# Poly2SCN Interface S45

Software of the KLIPPEL ANALYZER SYSTEM (Document Revision 1.6)

#### **FEATURES**

- Merges 2D or 3D vibrationgeometry data from Polytec scanning systems to the Klippel SCN Software
- Easy to use GUI for vibration and geometry data interpolation and optimal fitting

#### **BENEFITS**

- Take full advantage of the SCN Software features using external vibration measurement systems.
- Use Klippel Modules such as Rocking Mode Analysis or Higher Modal Analysis with Polytec measurement data.

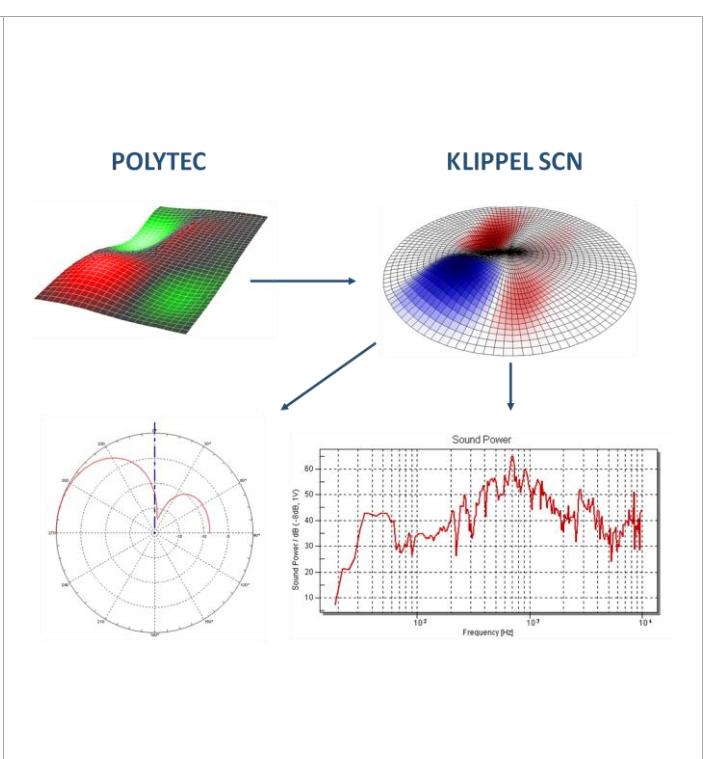

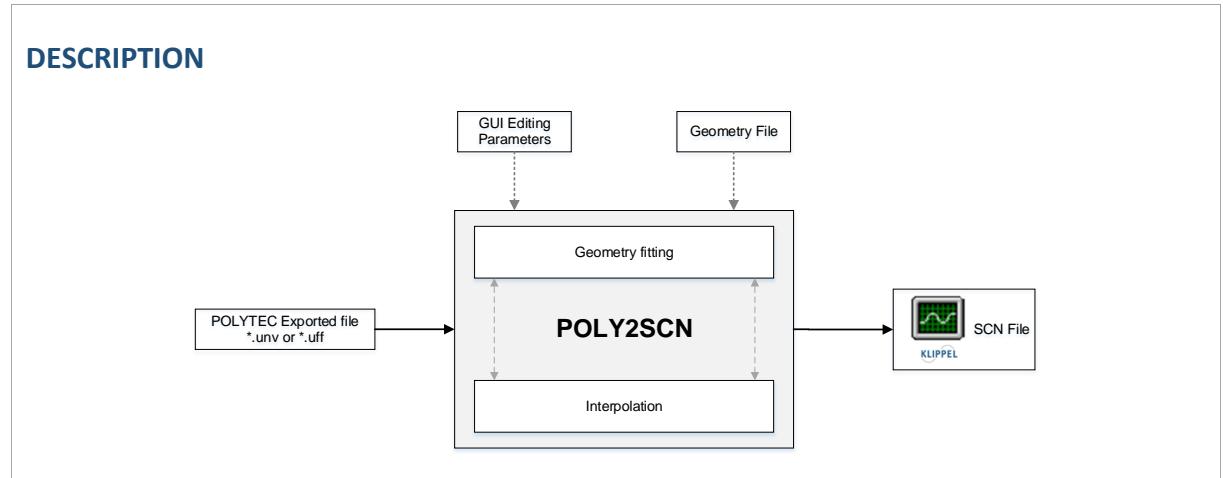

Poly2SCN loads an exported Universal-File measured with PSV series Scanning Vibrometer systems (also with 3D geometry from PSV Geometry Scan Unit) and generates a synthesized grid in which the vibration data is interpolated. The geometry and the parameters of the grid can be edited to reach an optimal fitting. The Poly2SCN interface provides a \*.sce file compatible with the Klippel SCN software.

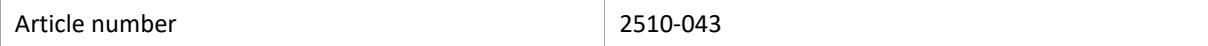

#### **CONTENT**

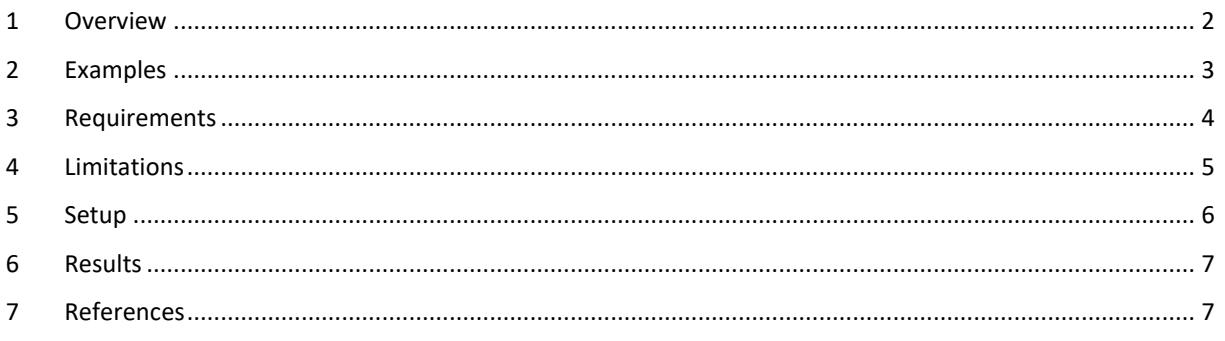

## <span id="page-1-0"></span>**1 Overview**

#### **1.1 Principle**

The Poly2SCN module allows users of the Polytec Laser Doppler Vibrometry to utilize the modules of the Klippel Scanner Landscape. By converting the measurement data of a Polytec measurement into the Klippel SCN format the user gains access to the visualization and post-processing of the Klippel SCN Software. Additionally, the postprocessing modules Rocking Mode Analysis (RMA) and Higher Modal Analysis (HMA) may be used to perform further analysis of the distributed vibration data and help to improve the design and development of electroacoustic transducers.

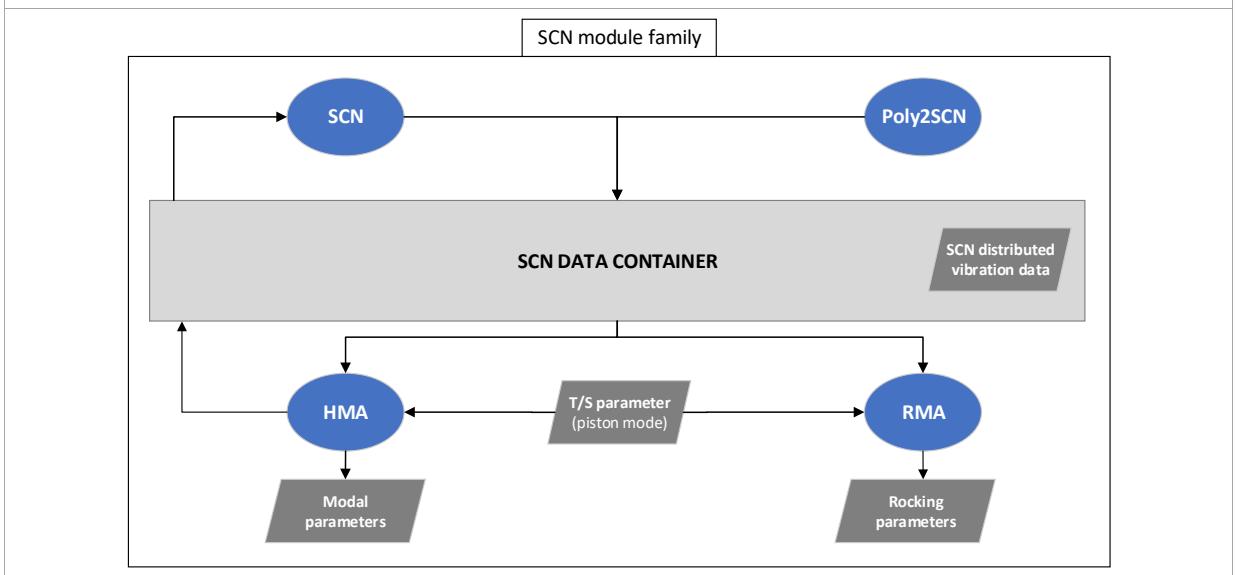

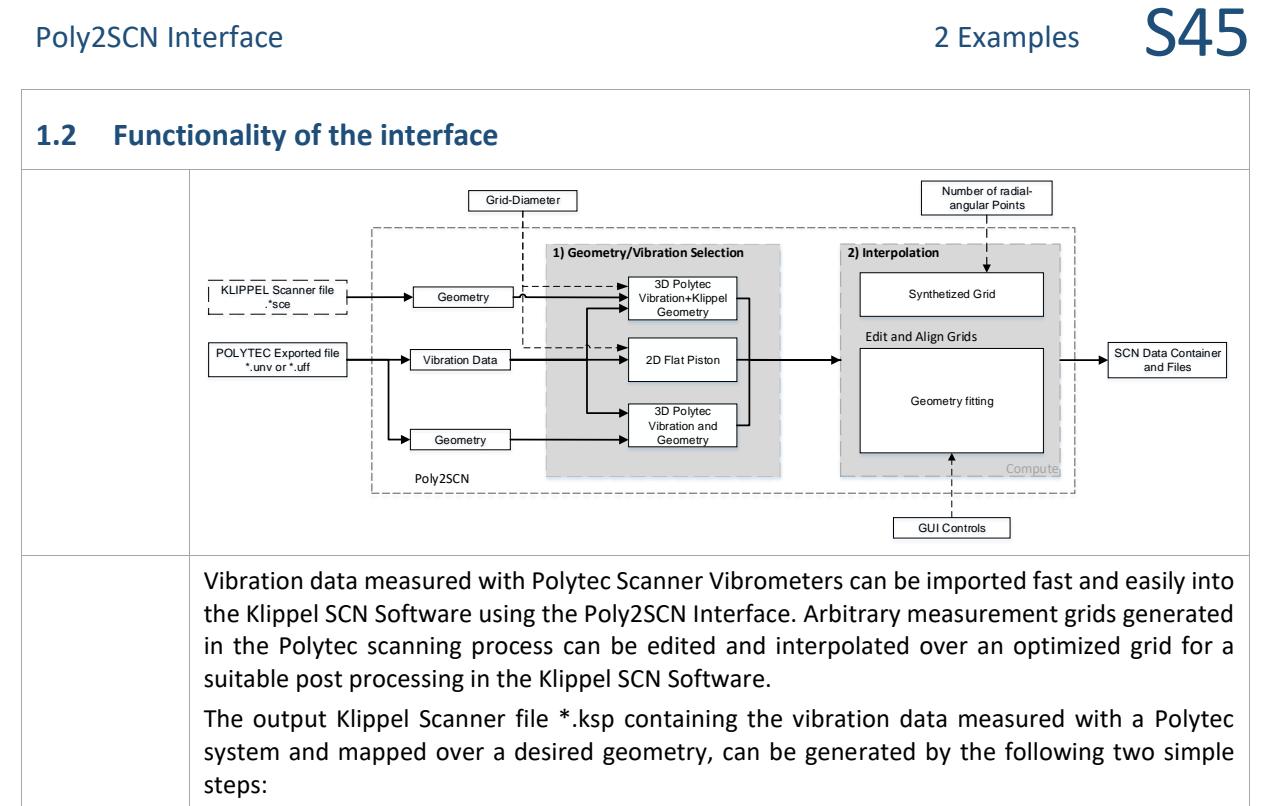

- Loading an exported Polytec \*.uff/.unv file and selecting the desired geometry option,
- Setting the geometry parameters to get the best match between the Polytec points and the synthesized grid.

#### <span id="page-2-0"></span>**2 Examples**

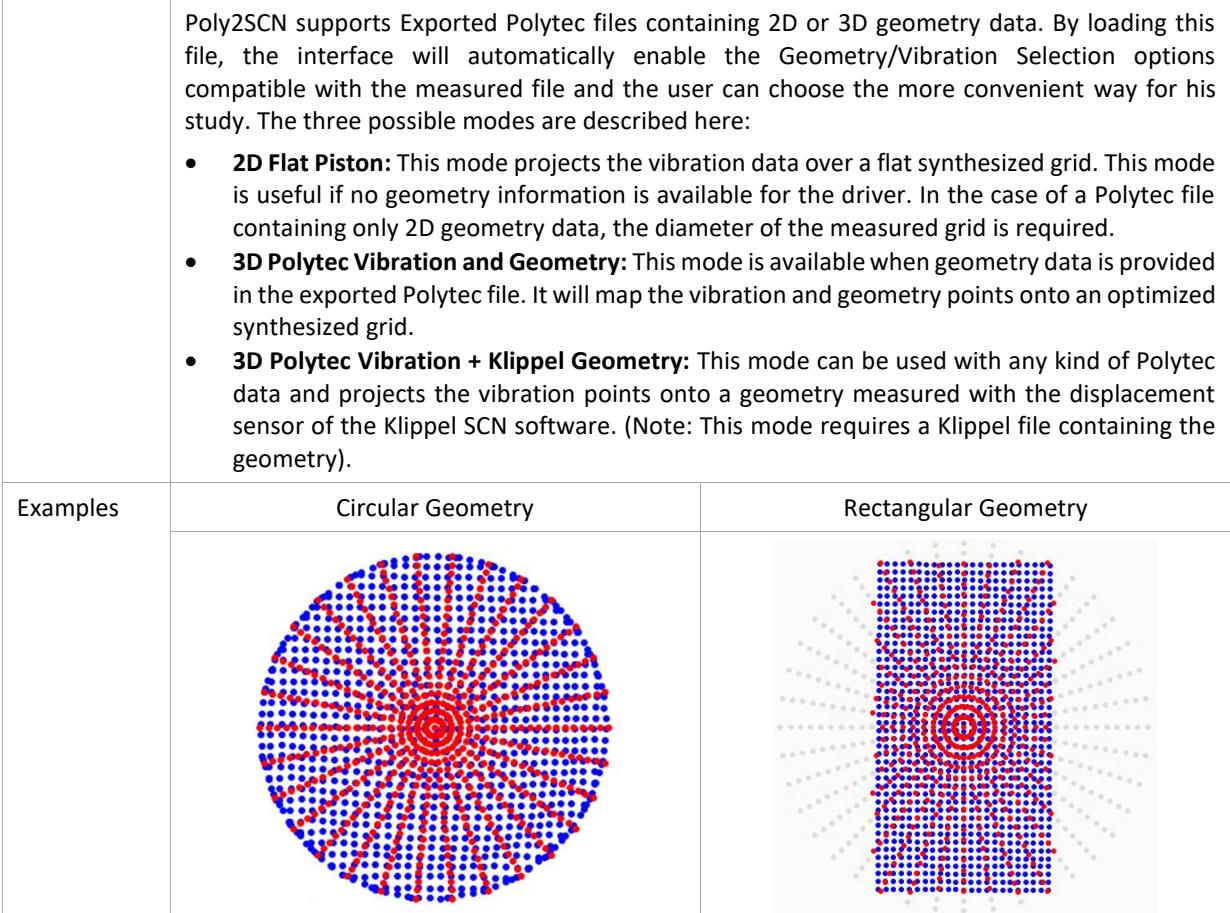

 $\overline{\phantom{a}}$ 

## <span id="page-3-0"></span>**3 Requirements**

 $\Gamma$ 

<span id="page-3-1"></span>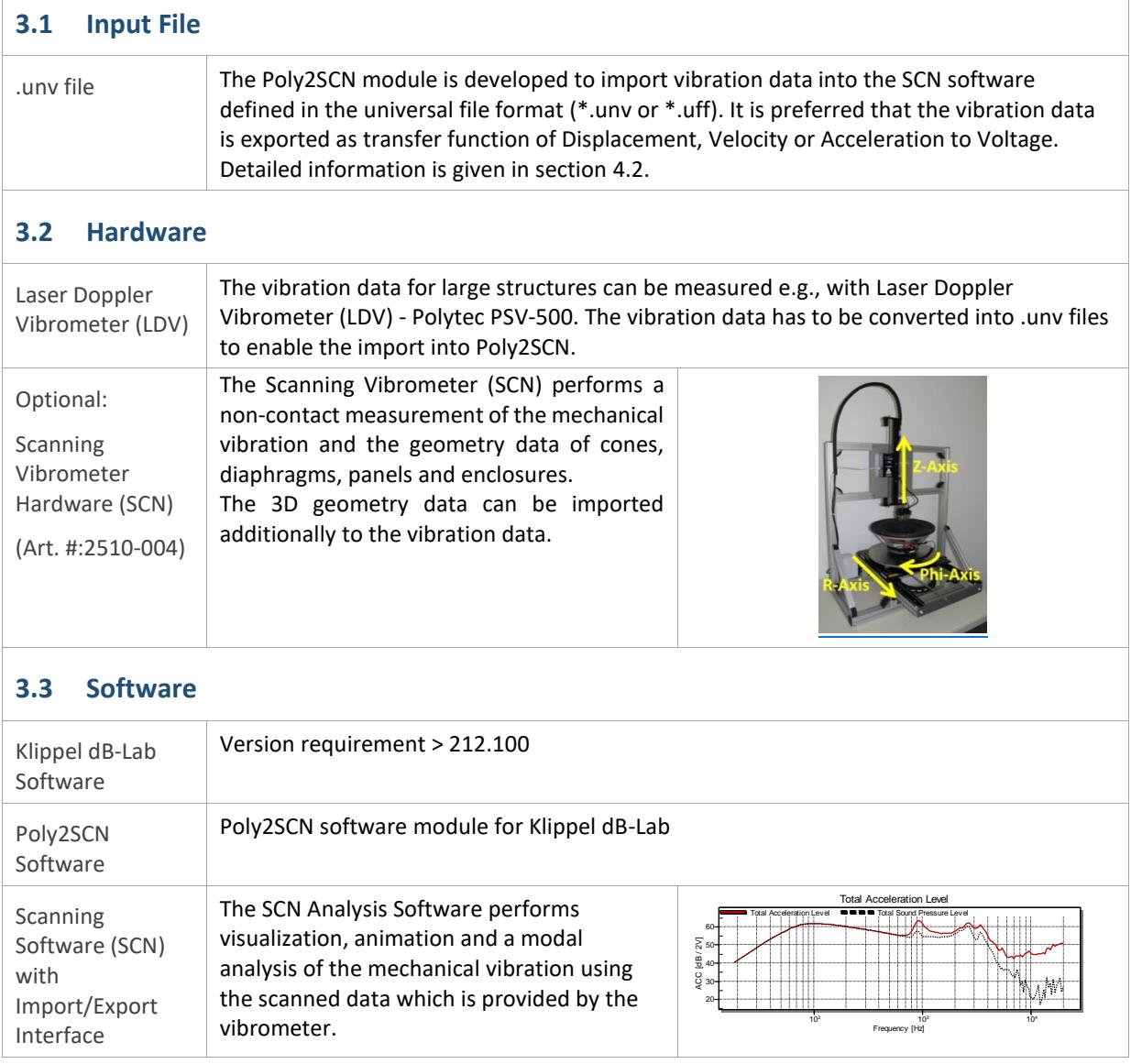

 $\overline{\phantom{a}}$ 

## **4 Limitations**

 $\overline{\phantom{a}}$ 

<span id="page-4-0"></span>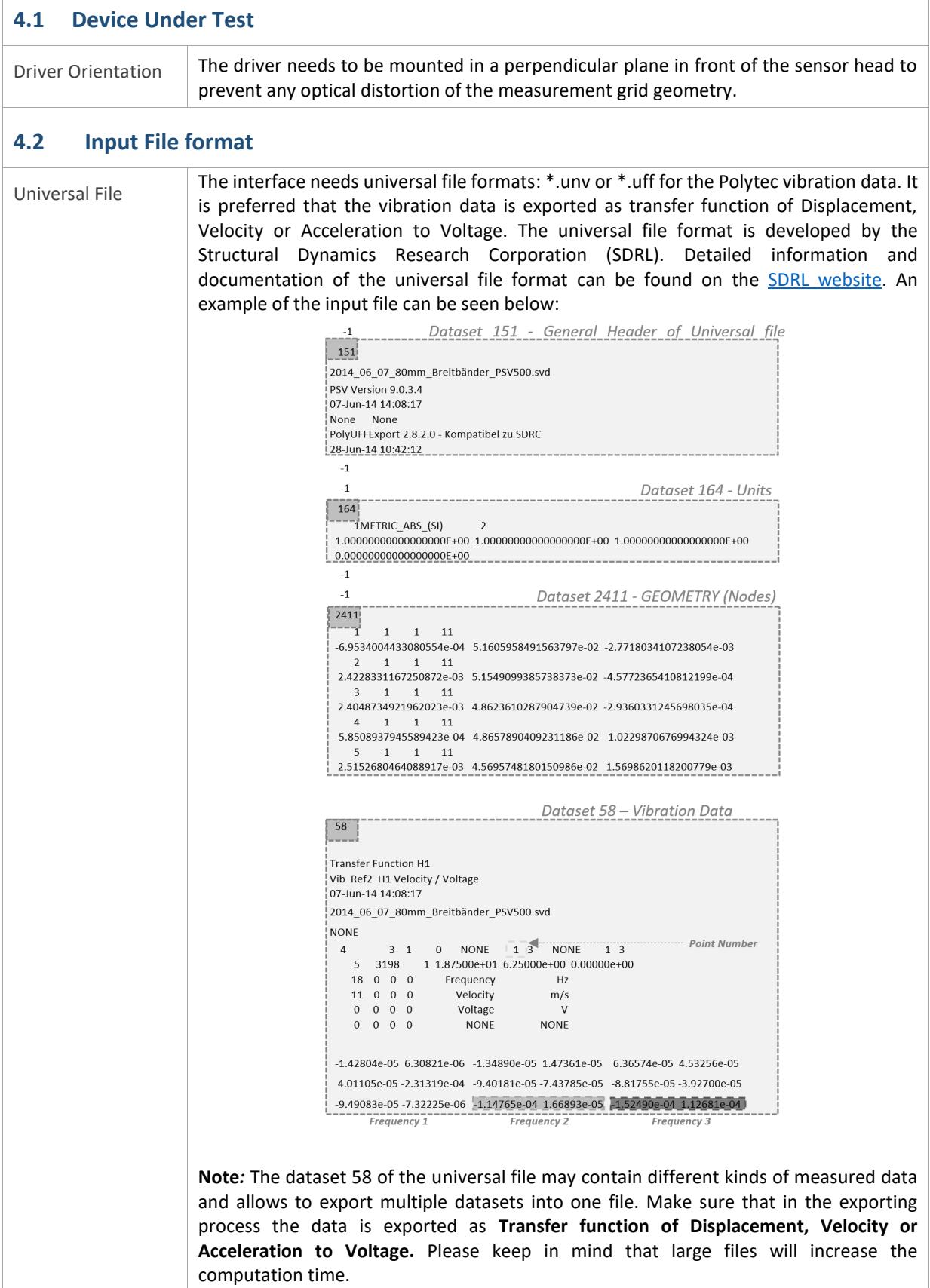

#### <span id="page-5-0"></span>**5 Setup**

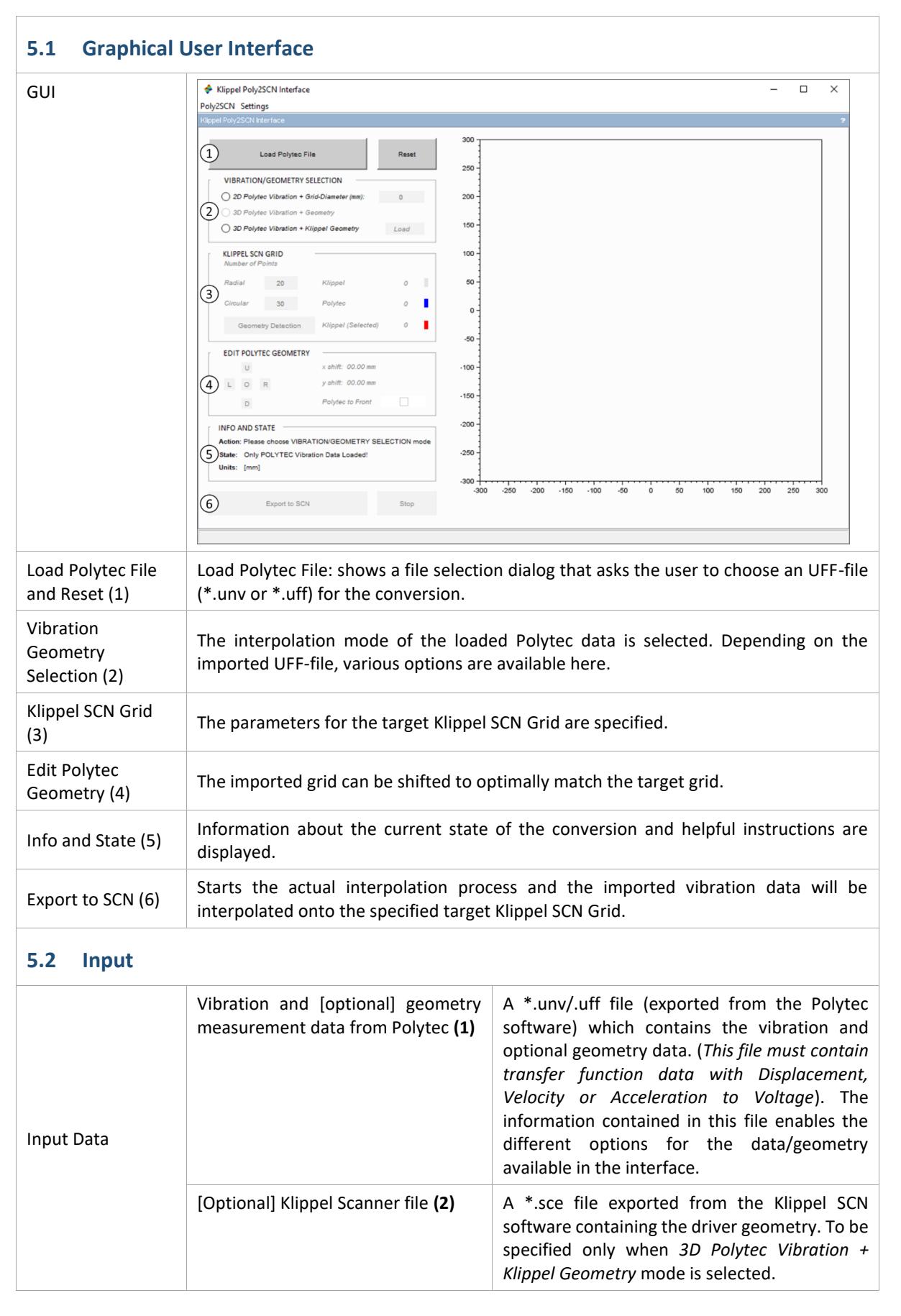

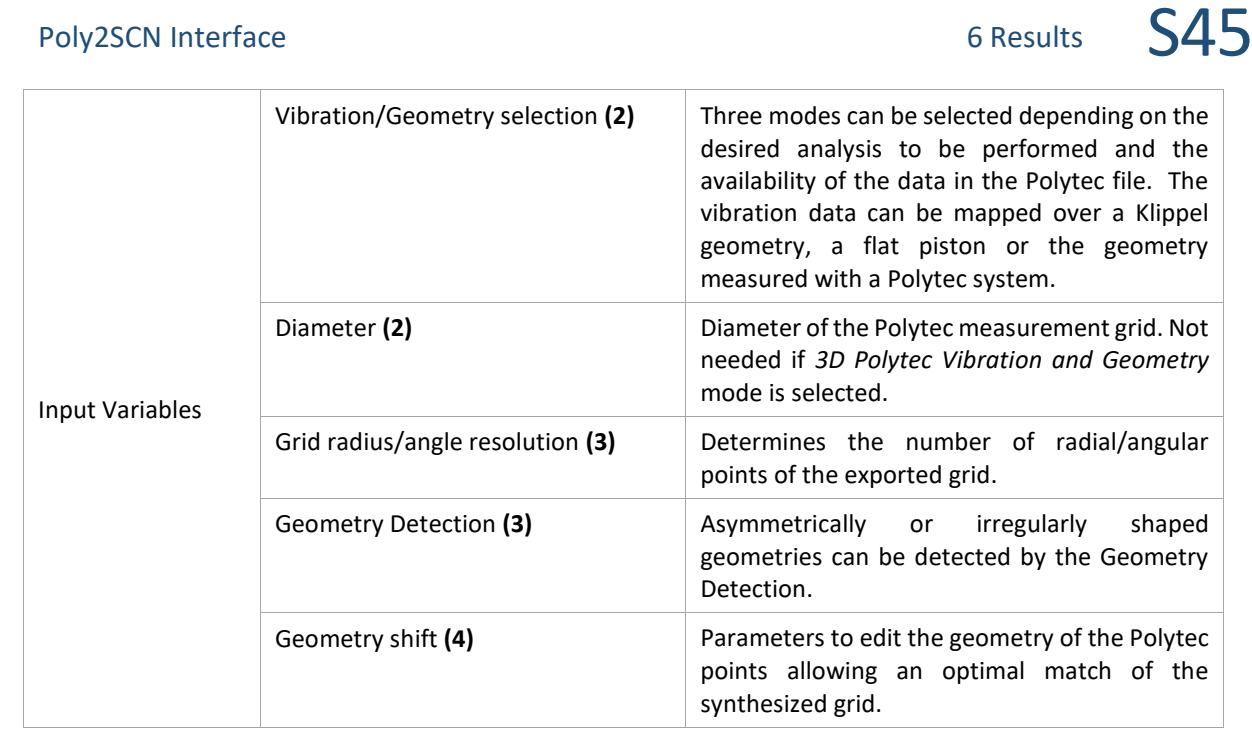

## <span id="page-6-0"></span>**6 Results**

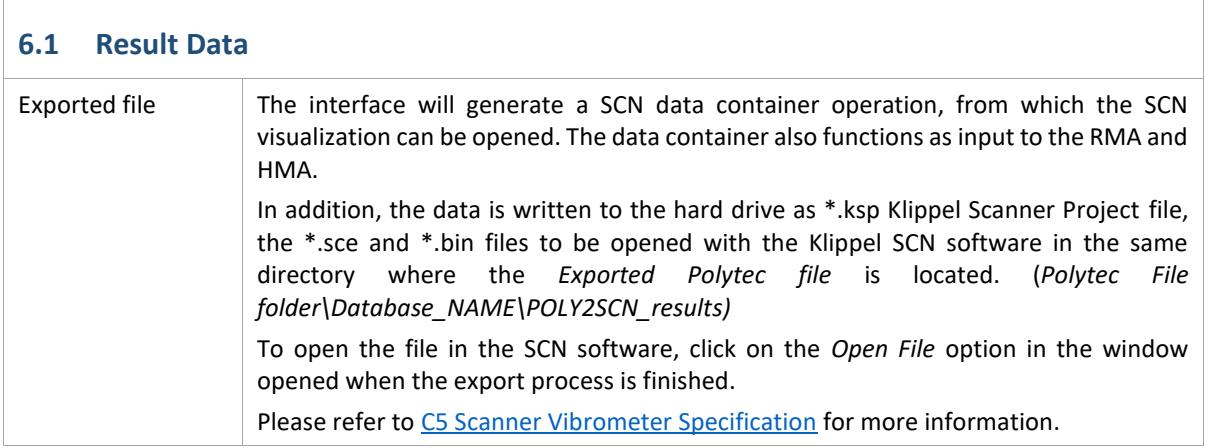

#### <span id="page-6-1"></span>**7 References**

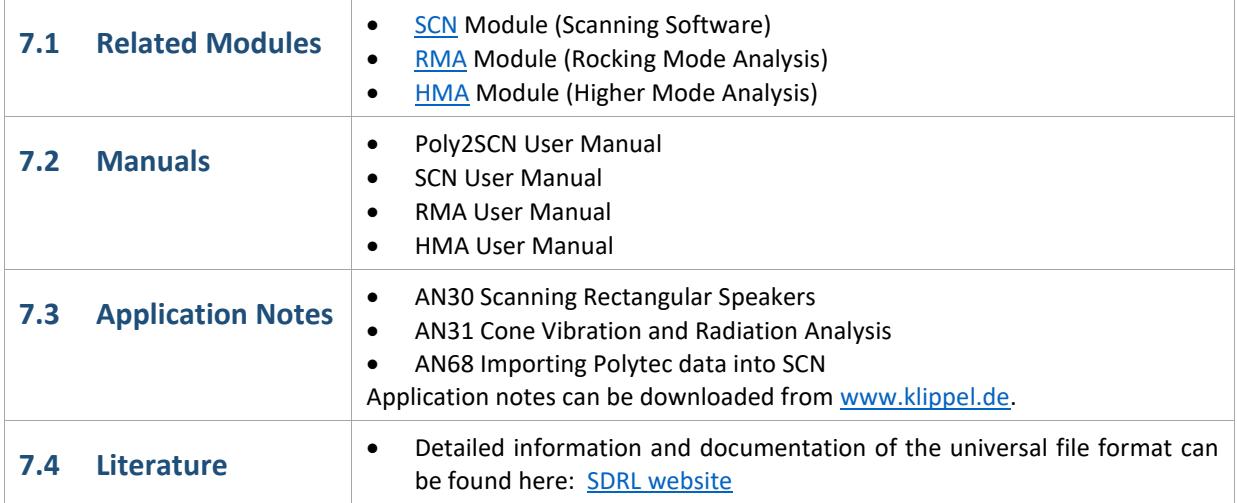

Find explanations for symbols at: <http://www.klippel.de/know-how/literature.html> Last updated: 08.10.2021

Designs and specifications are subject to change without notice due to modifications or improvements.

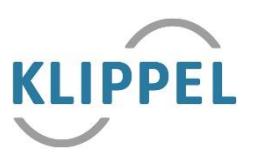